## $\mathbf{d}$   $\mathbf{d}$ **CISCO**

### **KURZREFERENZ**

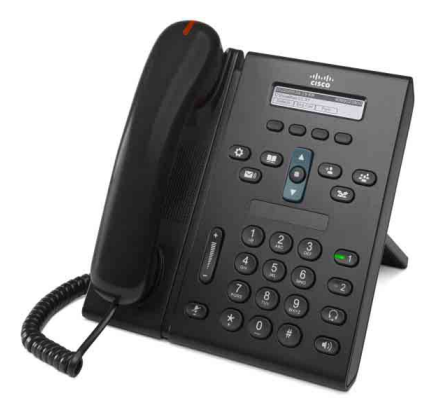

## **Cisco Unified IP-Telefon 6921**

- **1** [Wählen](#page-0-0)
- **2** [Annehmen](#page-0-1)
- **3** [Stummschaltung](#page-0-2)
- **4** [Voicemail](#page-0-3)
- **5** [Umleiten](#page-0-4)
- **6** [Alle umleiten](#page-0-5)
- **7** [Halten](#page-0-6)
- **8** [Konferenz](#page-0-7)
- **9** [Übergabe](#page-0-8)
- **10** [Anrufprotokoll](#page-1-0)
- **11** [Verzeichnisse](#page-1-1)
- **12** [Gemeinsam genutzte Leitungen](#page-1-2)
- **13** [Einstellungen](#page-1-3)
- **14** [Navigation](#page-1-4)
- **15** [Tipps](#page-1-5)

**Hinweis Das beste Druckergebnis erzielen Sie auf Papier des Formats 21,6 x 35,6 cm (8,5 x 14").**

## <span id="page-0-0"></span>**1 Wählen**

Um einen Anruf zu tätigen, nehmen Sie den Hörer ab, und wählen Sie eine Nummer. Alternativ stehen Ihnen die folgenden Möglichkeiten zur Verfügung.

#### **Zuletzt gewählte Nummer erneut wählen** Drücken Sie den Softkey **Wahlw.**

### **Wählen bei aufgelegtem Hörer**

- **1.** Geben Sie eine Nummer ein, wenn auf dem Telefon kein Gespräch geführt wird.
- **2.** Heben Sie den Hörer ab, oder drücken Sie entweder eine Leitungstaste, den Softkey **Anruf**, die Headset-Taste (  $\Omega$  ), die Lautsprechertaste (  $\Box$  ) oder die runde **Auswahltaste** in der Navigationsleiste.

### **Kurzwahl**

Sie haben die folgenden Möglichkeiten:

- **•** Geben Sie die Nummer eines Kurzwahleintrags ein, und drücken Sie den Softkey **Kurzwahl**.
- **•** Drücken Sie den **Abwärtspfeil** auf der Navigationsleiste, wenn auf dem Telefon kein Gespräch geführt wird. Blättern Sie anschließend zu einem Kurzwahleintrag, und drücken Sie die runde **Auswahltaste** in der Navigationsleiste. Die Navigationsleiste befindet sich in der Mitte des

Telefons über dem Tastenfeld.

## <span id="page-0-1"></span>**2 Annehmen**

Neue Anrufe werden durch Folgendes angezeigt:

- **•** Ein rot blinkendes Licht am Hörer.
- **•** Eine gelb blinkende Leitungstaste.
- Ein animiertes Symbol  $\ddot{\ddot{\,}}$  und eine Anrufer-ID. Nehmen Sie den Hörer ab, um den Anruf

entgegenzunehmen. Alternativ können Sie die gelb blinkende Leitungstaste, den Softkey **Annehm.** oder die nicht leuchtende Headset- oder Lautsprechertaste drücken.

#### **Anrufe auf mehreren Leitungen entgegennehmen**

Wenn Sie ein Gespräch führen und einen weiteren Anruf erhalten, drücken Sie die gelb blinkende Leitungstaste, um den zweiten Anruf entgegenzunehmen und den ersten Anruf automatisch zu halten.

Ihr Telefon unterstützt sowohl einen als auch mehrere Anrufe pro Leitung. Lassen Sie sich vom Systemverwalter beraten, welche Option sich am besten für Sie eignet.

## <span id="page-0-2"></span>**3 Stummschaltung**

**1.** Drücken Sie während eines Anrufs die Taste **Stummschaltung** .

Die Taste leuchtet, um anzuzeigen, dass die Stummschaltungsfunktion eingeschaltet ist.

**2.** Drücken Sie die Taste **Stummschaltung** erneut, um die Stummschaltungsfunktion auszuschalten.

## <span id="page-0-3"></span>**4 Voicemail**

Wenn Sie eine neue Nachricht erhalten, wird dies durch Folgendes angezeigt:

- **•** Ein konstant rot leuchtendes Licht am Hörer.
- **•** Ein unterbrochenes Rufzeichen (sofern verfügbar).
- Die Meldung "Neue Voicemail-Nachricht" auf dem Display.

### **Nachrichten abhören**

Drücken Sie die Nachrichtentaste (**V**), und befolgen Sie die Sprachanweisungen.

Wenn Ihr Telefon über mehrere Leitungen verfügt, können Sie die Nachrichten für eine bestimmte Leitung abhören, indem Sie zuerst die Leitungstaste drücken.

## <span id="page-0-4"></span>**5 Umleiten**

Drücken Sie den Softkey **Umleiten**, wenn der Anruf eingeht, aktiv ist oder gehalten wird. Mit diesem Softkey wird ein einzelner Anruf an das Voicemail-System umgeleitet (oder an eine andere, von Ihrem Systemverwalter eingerichtete Nummer).

Wenn Sie alle eingehenden Anrufe an eine andere Nummer umleiten möchten, verwenden Sie [Alle umleiten](#page-0-5). Unter [Tipps](#page-1-5) wird erläutert, wie Sie Ihren Rufton stummschalten können.

## <span id="page-0-5"></span>**6 Alle umleiten**

- **1.** Drücken Sie den Softkey **Alle uml**.
- **2.** Geben Sie eine Telefonnummer ein, oder drücken Sie die Taste Nachrichten (V), um alle Anrufe an das Voicemail-System umzuleiten.
- **3.** Schauen Sie nach, ob dies auf dem Telefondisplay entsprechend angezeigt wird.
- **4.** Drücken Sie **Uml. AUS**, um die Rufumleitung zu deaktivieren.

Über Ihre Webseiten für Benutzeroptionen können Sie die Rufumleitung remote oder auf Leitung 2 einrichten (sofern unterstützt). Weitere Informationen hierzu erhalten Sie vom Systemverwalter.

## <span id="page-0-6"></span>**7 Halten**

- **1.** Drücken Sie die Taste **Halten** . Das Symbol für einen gehaltenen Anruf  $\blacksquare$  wird angezeigt, und die Leitungstaste blinkt grün.
- **2.** Sie können einen gehaltenen Anruf aus der Warteschleife holen, indem Sie die grün blinkende Leitungstaste oder den Softkey **Heranh.** drücken.

## <span id="page-0-7"></span>**8 Konferenz**

- **1.** Drücken Sie während eines Gesprächs (das sich nicht in der Warteschleife befindet) die Taste **Konferenz** .
- **2.** Tätigen Sie einen neuen Anruf.
- **3.** Drücken Sie die Taste **Konferenz** oder den Softkey **Konferenz** (bevor oder nachdem der andere Teilnehmer den Anruf entgegennimmt).

Die Konferenz beginnt, und auf dem Telefondisplay wird "Konferenz" angezeigt.

**4.** Wiederholen Sie diese Schritte, um weitere Teilnehmer zum Konferenzgespräch hinzuzufügen.

Die Konferenz wird beendet, wenn alle Teilnehmer auflegen.

### **Konferenz über mehrere Leitungen hinweg**

Sie können zwei Anrufe auf zwei Leitungen zu einer Konferenz zusammenführen (nur bei Telefonen mit mehreren Leitungen).

- **1.** Drücken Sie während eines Gesprächs (das sich nicht in der Warteschleife befindet) die Taste **Konferenz** .
- **2.** Drücken Sie die Leitungstaste für den anderen (gehaltenen) Anruf.

Die Konferenz beginnt, und auf dem Telefondisplay wird "Konferenz" angezeigt.

### **Anzeigen und Entfernen von Teilnehmern**

Drücken Sie während einer Konferenz den Softkey **Details**. Sie können einen Teilnehmer aus der Konferenz entfernen, indem Sie zu dem entsprechenden Teilnehmer blättern und den Softkey **Entf.** drücken.

## <span id="page-0-8"></span>**9 Übergabe**

- **1.** Drücken Sie während eines Gesprächs (das sich nicht in der Warteschleife befindet) die Taste **Übergabe** .
- **2.** Geben Sie die Telefonnummer des Empfängers der Übergabe ein.
- **3.** Drücken Sie die Taste **Übergabe** oder den Softkey **Übergabe** (bevor oder nachdem der Empfänger den Anruf entgegennimmt).

Der Anruf wird übergeben.

## <span id="page-1-0"></span>**10 Anrufprotokoll**

### **Anrufprotokoll anzeigen**

- **1.** Drücken Sie die Taste **Anwendungen** .
- **2.** Wählen Sie **Anrufprotokoll. (**Verwenden Sie zum Blättern und Auswählen die Navigationsleiste und die runde **Auswahltaste**.)
- **3.** Wählen Sie eine anzuzeigende Leitung aus. Das Telefon zeigt die letzten 150 gewählten Nummern, angenommenen Anrufe und Anrufe in Abwesenheit an.
- **4.** Sie können Details für einen Anruf anzeigen, indem Sie zum entsprechenden Anruf blättern und den Softkey **Weiter** und anschließend **Details** drücken.
- **5.** Drücken Sie den Softkey **Zurück** , um zum Anrufprotokoll zurückzukehren. Drücken Sie die Taste **Anwendungen (3)**, um das Anwendungsmenü zu verlassen.

## **Nur Anrufe in Abwesenheit anzeigen**

- **1.** Rufen Sie das Anrufprotokoll auf.
- **2.** Drücken Sie den Softkey **Entgang.**

### **Nur gewählte Rufnummern anzeigen**

Drücken Sie den Aufwärtspfeil auf der Navigationsleiste, wenn auf dem Telefon kein Gespräch geführt wird und alle Menüs geschlossen sind.

### **Aus dem Anrufprotokoll wählen**

- **1.** Rufen Sie das Anrufprotokoll auf, oder navigieren Sie zu den Anrufen in Abwesenheit oder den gewählten Rufnummern.
- **2.** Blättern Sie zu einem Eintrag, und nehmen Sie den Hörer ab, oder drücken Sie eine Leitungstaste oder die **Auswahltaste**.

Wenn Sie vor dem Wählen Änderungen an einer Nummer vornehmen möchten, drücken Sie die folgenden Softkeys: **Weiter > NrBearb**.

## <span id="page-1-1"></span>**11 Verzeichnisse**

- **1.** Drücken Sie die Taste **Kontakte** .
- **2.** Wählen Sie ein Verzeichnis aus. (Verwenden Sie zum Blättern und Auswählen die Navigationsleiste und die runde **Auswahltaste**.)
- **3.** Geben Sie über das Tastenfeld Suchkriterien ein.
- **4.** Drücken Sie den Softkey **Senden**.
- **5.** Blättern Sie zum Wählen einer Nummer zu einem Eintrag, und drücken Sie den Softkey **Wählen**.

## <span id="page-1-2"></span>**12 Gemeinsam genutzte Leitungen**

Wenn Sie eine Leitung gemeinsam mit einem Kollegen nutzen, zeigt die Leitungstaste eine Anrufaktivität auf der gemeinsam genutzten Leitung an:

- **•** Leitungstaste blinkt gelb Eingehender Anruf auf der gemeinsam genutzten Leitung. Sie oder Ihr Kollege können den Anruf entgegennehmen.
- **•** Leitungstaste leuchtet konstant rot Ihr Kollege spricht auf der gemeinsam genutzten Leitung.
- **•** Leitungstaste blinkt rot Ihr Kollege hat auf der gemeinsam genutzten Leitung einen Anruf in die Warteschleife gestellt. Sie oder Ihr Kollege können den Anruf aus der Warteschleife holen.

## <span id="page-1-3"></span>**13 Einstellungen**

### **Lautstärke**

Die Taste für die Lautstärkeregelung befindet sich links neben dem Tastenfeld.

- **•** Sie können die Lautstärke des Hörers, des Headsets oder des Lautsprechers einstellen, indem Sie während der Verwendung des Telefons die Taste für die **Lautstärkeregelung** drücken.
- **•** Drücken Sie zum Einstellen der Ruftonlautstärke auf den oberen bzw. unteren Bereich der Taste für die **Lautstärkeregelung**.
- **•** Sie können das Telefon stummschalten, wenn es klingelt, indem Sie einmal auf den unteren Bereich der Taste für die **Lautstärkeregelung** drücken (wenn Sie mehrfach drücken, wird die Ruftonlautstärke leiser gestellt).

### **Rufton**

- **1.** Drücken Sie die Taste **Anwendungen** .
- **2.** Wählen Sie **Voreinstellungen**. **(**Verwenden Sie zum Blättern und Auswählen die Navigationsleiste und die runde **Auswahltaste**.)
- **3.** Wählen Sie **Rufton**.
- **4.** Wählen Sie ggf. eine Leitung aus.
- **5.** Blättern Sie in der Ruftonliste, und drücken Sie **Wiederg.**, um den Rufton probeweise abzuspielen.
- **6.** Drücken Sie **Festlegen** und **Übern.**, um Ihre Auswahl zu speichern.

### **Display-Kontrast**

- **1.** Drücken Sie die Taste **Anwendungen** .
- **2.** Wählen Sie **Voreinstellungen. (**Verwenden Sie zum Blättern und Auswählen die Navigationsleiste und die runde **Auswahltaste**.)
- **3.** Wählen Sie **Kontrast**.
- **4.** Drücken Sie auf der Navigationsleiste den Aufwärtsoder den Abwärtspfeil.
- **5.** Drücken Sie den Softkey **Speich.**

# <span id="page-1-4"></span>**14 Navigation**

## **Wo befinden sich die Leitungstasten?**

Die beiden Leitungstasten befinden sich neben dem Tastenfeld. Ihr Telefon unterstützt entweder beide Leitungen oder nur Leitung 1.

Ihr Systemverwalter kann der Taste für Leitung 2 eine Funktion wie z. B. eine Kurzwahlnummer zuweisen.

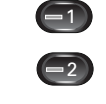

### **Wo befinden sich die Softkeys?**

Die vier Softkey-Tasten befinden sich unter dem Telefondisplay. Sie können den Softkey **Weiter** drücken (wenn verfügbar),

um weitere Softkeys anzuzeigen.

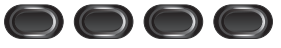

**Wie blättere ich in einer Liste oder einem Menü?** Drücken Sie den **Aufwärtspfeil** bzw. den **Abwärtspfeil** auf der Navigationsleiste.

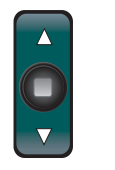

Eine Bildlaufleiste im Display zeigt Ihre relative Position innerhalb einer Liste an.

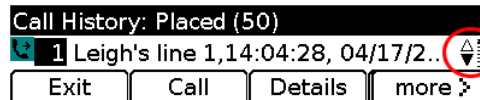

### **Wie wähle ich einen Eintrag in einer Liste oder einem Menü aus?**

Drücken Sie, wenn der gewünschte Eintrag markiert ist, die **Auswahltaste** in der Mitte der Navigationsleiste. Alternativ können Sie über das Tastenfeld die dem Eintrag

entsprechende Nummer eingeben.

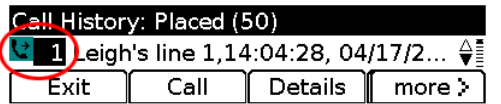

## **Wie kann ich ein Menü schnell verlassen?**

Sie können ein Menü von einer beliebigen Ebene aus schließen, indem Sie die entsprechende Funktionstaste drücken. Drücken Sie beispielsweise die Taste **Anwendungen** , um das Anwendungsmenü zu schließen. Wenn Sie in einem Menü eine Ebene nach oben gehen möchten, drücken Sie den Softkey **Beenden** oder **Zurück** .

# <span id="page-1-5"></span>**15 Tipps**

### **Wie kann ich meinen Rufton stummschalten?**

Drücken Sie, wenn das Telefon klingelt, einmal auf den unteren Bereich der Taste für die **Lautstärkeregelung**. Alternativ können Sie den Systemverwalter bitten, für Ihr Telefon die Funktion "Rufton ein/aus" (Ruhe) einzurichten. Diese Funktion schaltet den Rufton stumm und leitet Anrufe an das Voicemail-System um.

### **Welche Funktion besitzt der Softkey "Wechseln"?**

Mit dem Softkey **Wechseln** können Sie zwischen Anrufen hin- und herschalten und mit jedem Teilnehmer einzeln sprechen, bevor Sie einen Anruf übergeben oder ein Konferenzgespräch beginnen.

## **Wie richte ich Kurzwahleinträge ein?**

Sie können Kurzwahleinträge einrichten und verschiedene Funktionen und Einstellungen für Ihr Telefon anpassen, indem Sie auf Ihrem Computer über einen Webbrowser auf Ihre Webseiten für die Cisco Unified CM-Benutzeroptionen zugreifen. Die entsprechende URL sowie weitere Informationen hierzu erhalten Sie von Ihrem Systemverwalter.

#### **Wo finde ich ein vollständiges Benutzerhandbuch?**

[http://www.cisco.com/en/US/products/ps10326/products\\_us](http://www.cisco.com/en/US/products/ps10326/products_user_guide_list.html) er\_guide\_list.html

**Amerikazentrale** Cisco Systems, Inc. 170 West Tasman Drive San José, CA 95134-1706 USA http://www.cisco.com<br>Tel.: +1 408 526-40  $+1$  408 526-4000 800 553-NETS (6387) Fax: +1 408 527-0883

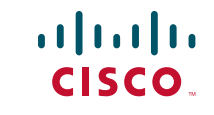

Cisco und das Cisco-Logo sind Marken der Cisco Systems, Inc. und/oder ihren Partnerunternehmen in den Vereinigten Staaten und anderen Ländern. Eine Liste der Cisco-Marken ist unter [www.cisco.com/go/trademarks](http://www.cisco.com/go/trademarks) zu finden. Erwähnte Marken anderer Anbieter sind Eigentum ihrer jeweiligen Besitzer. Die Verwendung des Worts "Partner" impliziert keine partnerschaftliche Beziehung zwischen Cisco und irgendeinem anderen Unternehmen. (1005R)

© 2011 Cisco Systems, Inc. Alle Rechte vorbehalten. Veröffentlicht am 24. Mai 2011, OL-25128-01